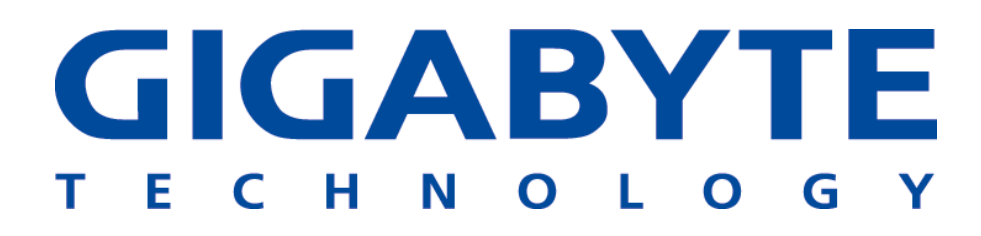

## **GN-WLBM101**

## **IEEE 802.11b Wireless USB Network Adapter**

# **User's Manual**

http://www.gigabyte.com.tw

Rev. 1.0 First Edition

## **Contents**

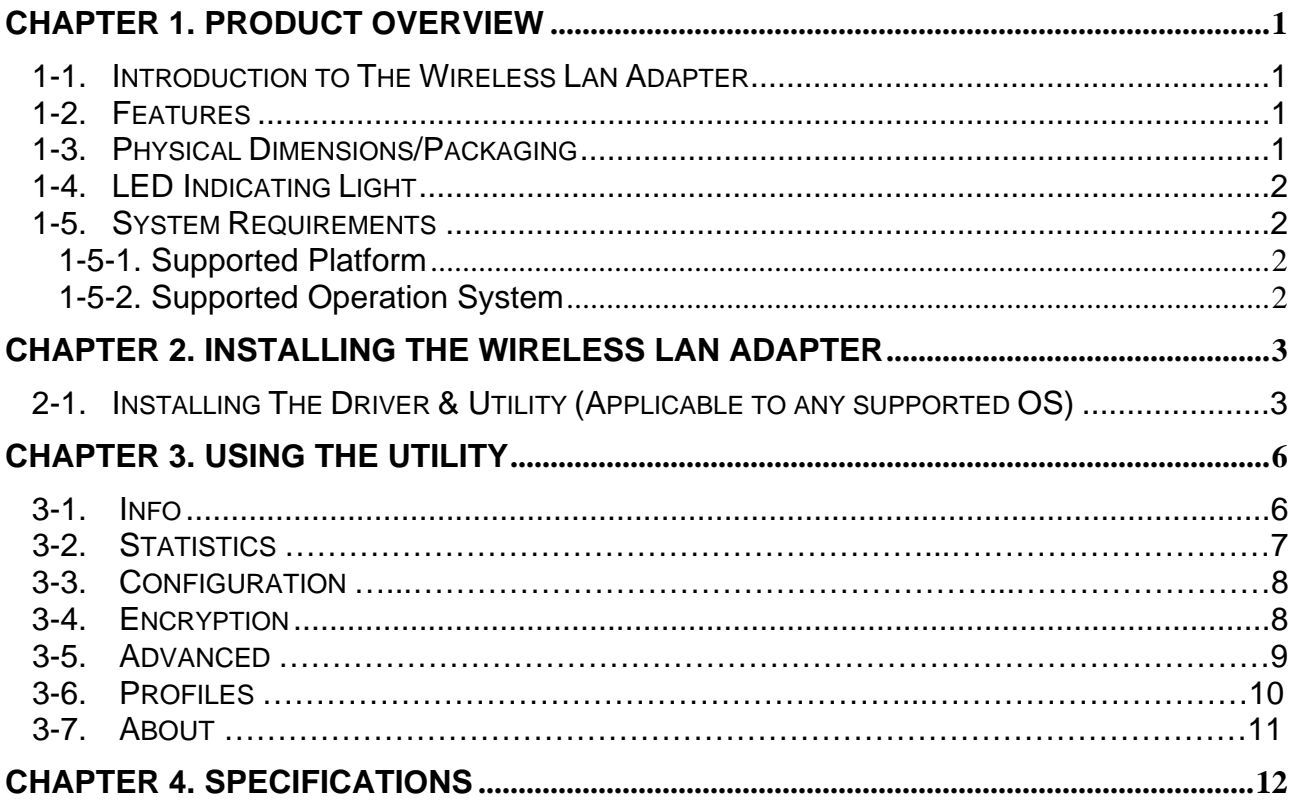

## **Chapter 1. Product Overview**

#### **1-1. Introduction to The Wireless LAN Adapter**

This wireless LAN (Local Area Network) adapter is composed of the IEEE 802.11b MAC, Baseband, and radio components, USB interface, and two built-in antennas. This product adopts the direct sequence spread spectrum (DSSS) technology and the DBPSK, DQPSK, and CCK modulation mode to provide a very stable wireless communication quality and an excellent signal receiver capability.

Our product features the compact size, low power consumption, and power management functions, and provides a high-speed wireless data communication. Therefore, our product is ideally suitable for being integrated into the personal mobile and desktop platform.

#### **1-2. Features**

- Conforms to IEEE 802.11b specification.
- $\blacksquare$  Transmits data rate up to the maximum speed of 11Mbps.
- Dynamically scales the data rate to 11, 5.5, 2, and 1Mbps.
- Automatic power management to reduce battery consumption.
- Built-in diversity antenna.
- Supports 64-bit /128-bit WEP encryption.
- Driver supports Windows 98/98SE/Me and Windows2000/XP.

#### **1-3. Physical Dimensions/Packaging**

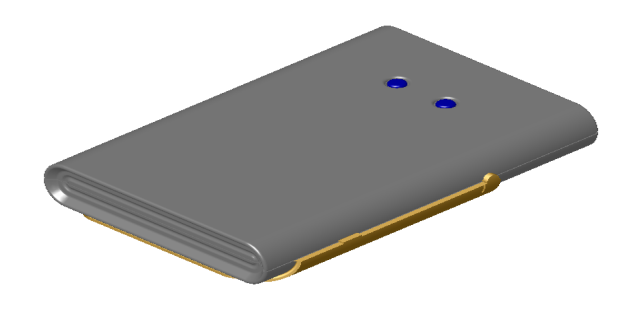

Dimensions: 89.2mm \* 62mm \* 14.5mm

This wireless LAN adapter conforms to the USB1.1 Mechanical standard. There are two LED-indicating lights to indicate power/Link status.

#### **1-4. LED Indicating Light**

**Power**: The Power LED lights up when the USB wireless LAN adapter is powered on.

 **Link**: The Link LED lights up when the adapter has an active connection. If the LED isn't on, the adapter isn't interfacing with the network.

#### **1-5. System Requirements**

#### **1-5-1. Supported Platform**

**IBM PC/AT compatible computer** 

#### **1-5-2. Supported Operation System**

Windows 98/98SE/Me Windows 2000/XP

## **Chapter 2. Installing the Wireless LAN Adapter**

#### **2-1. Installing The Driver & Utility (Applicable to any supported OS)**

**Step 1**: Please make sure that you don't plug your USB adapter yet.

**Step 2**: Insert our setup CD into your CDROM drive, the following window will pop up.

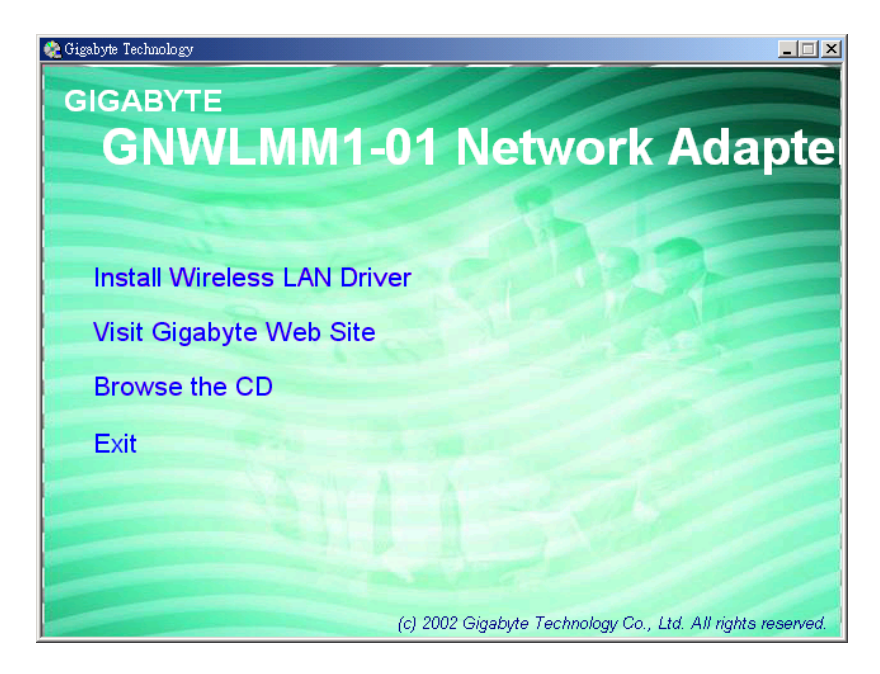

**Step 3**: Click "**Install Wireless LAN Driver**".

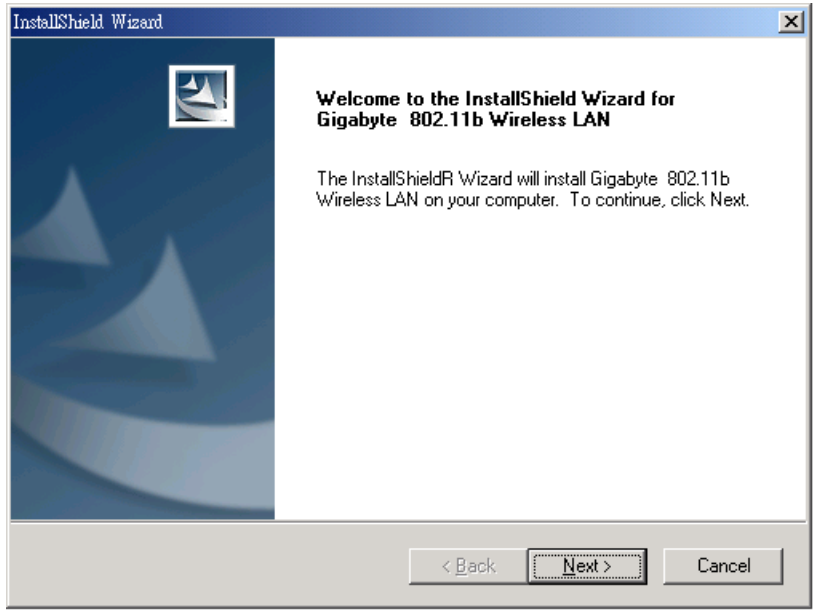

**Step 4**: Click "**Next**".